# **S9 CGM süsteem**

# Kiirjuhend (mmol/L)

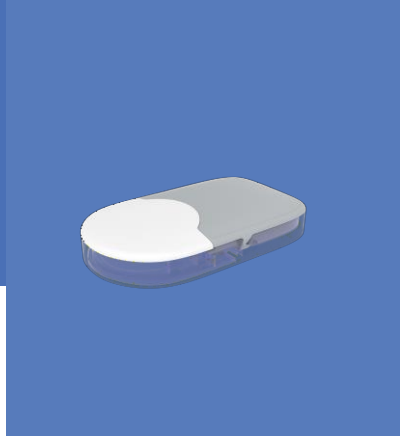

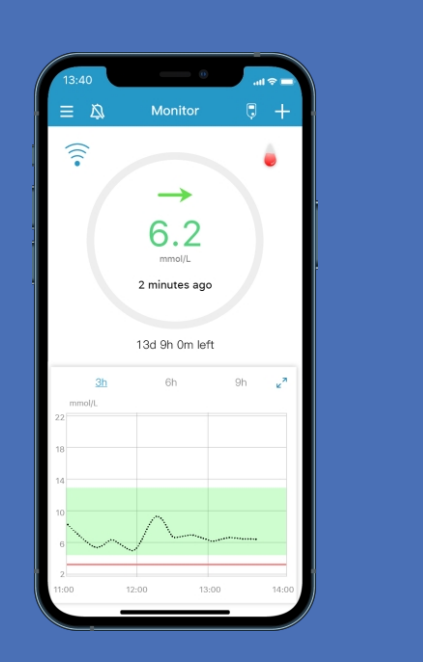

www.medtrum.com

**Simplifying Diabetes** 

Medfrum

### **Sisu**

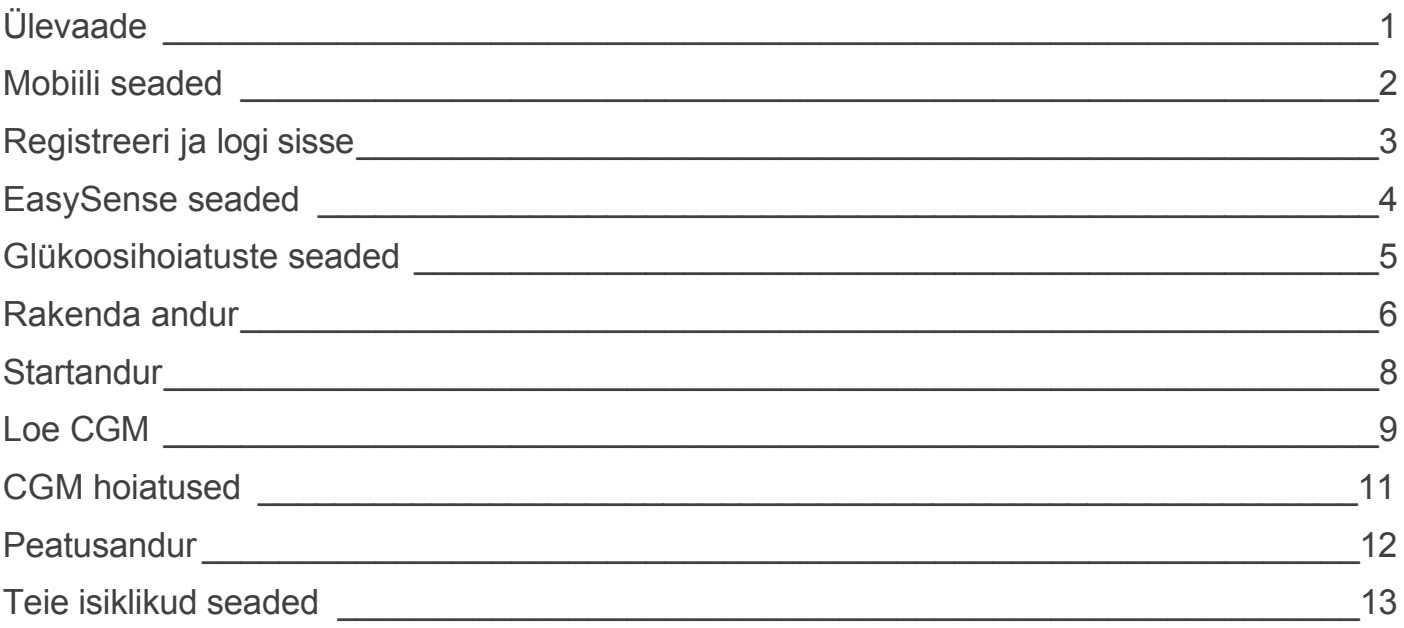

### CGM süsteemi ülevaade

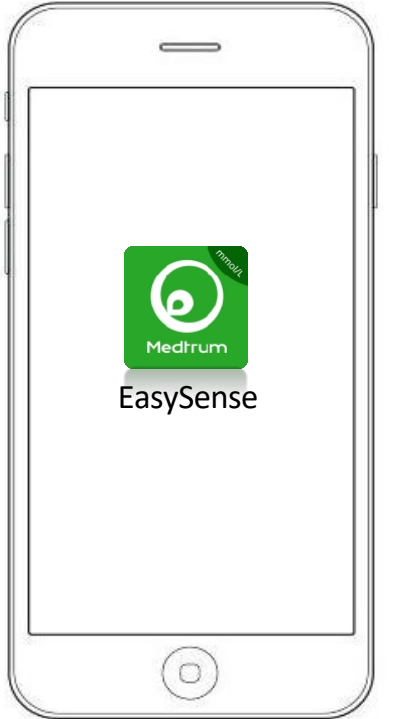

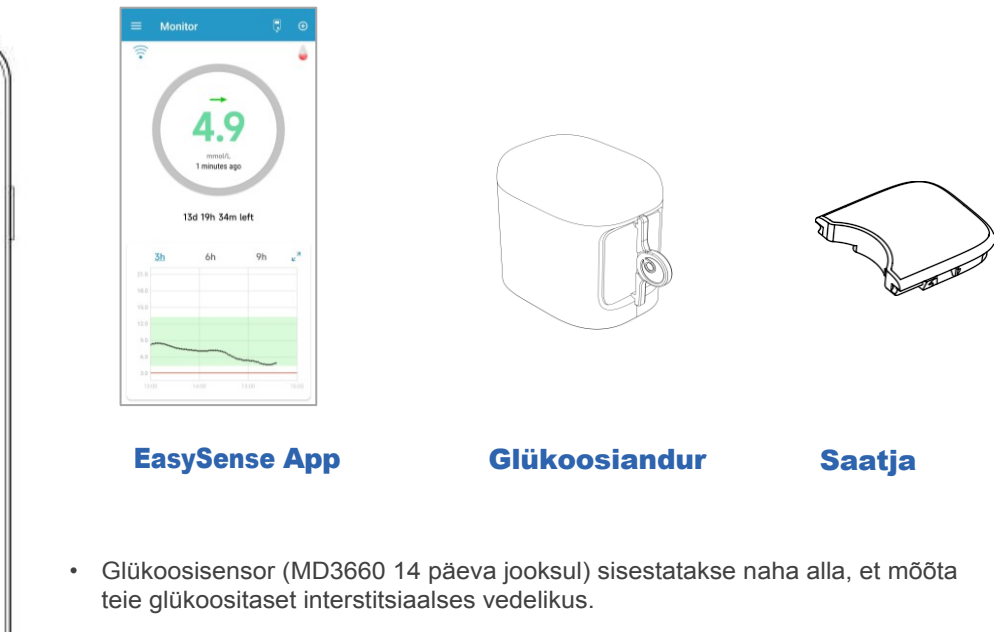

- Saatja (MD1160) salvestab anduri andmed ja saadab need teie nutiseadmesse Bluetooth Low Energy kaudu.
- Andur (koos sisse klõpsatud saatjaga) on 60 minutit veekindel 8 jalga (2,5 meetrit) (IP28).
- Hoidke andurit temperatuuril 2 °C kuni 30 °C.
- Säilitage saatjat temperatuuril vahemikus -10°C (14°F) kuni 55°C (131°F).

### <span id="page-3-0"></span>Nõuded nutiseadmetele

- IOS-seade: IOS 11.0 süsteem või uuem
- Android-seade: Android 8.0 või uuem süsteem

### Seadistage oma EasySense'i rakendusele järgmised parameetrid:

- Bluetooth: Kättesaadav ja sisse lülitatud
- Vaikne ja ärge häirige: Lülita välja
- Maht: Piisavalt valju, et kuulda hoiatusi ja meeldetuletused.
- Internet: Veenduge, et teie nutiseadme seaded lubavad EasySense Appil kasutada WLANi ja mobiilseid andmeid.
- Kaamera: Anda EasySense'ile juurdepääs kaamerale.
- Teated: EasySense'i teavituste sisselülitamine App.
- Aeg: Ärge muutke oma nutiseadme kellaaega, sest see võib muuta ekraani ekraanil kuvatava aja valeks.
- Aku säästurežiim: Ärge aktiveerige aku säästurežiimi. Vastasel juhul lõpetab rakendus andmete üleslaadimise taustal.
- EasySense App on avatud ja töötab taustal.
- Pärast nutiseadme taaskäivitamist käivitage EasySense App uuesti.

### Soovituslikud nutiseadme seaded

Vaadake oma nutiseadme juhiseid, et teada saada, kuidas selle seadeid muuta.

### Kui olete paigaldanud rakenduse IOSseadmesse:

• Veenduge, et taustavärskendus EasySense App on sisse lülitatud.

#### Kui olete paigaldanud rakenduse Androidseadmesse:

- Androidi süsteemi 8.0 kuni 11.0 puhul veenduge, et lubate rakendusele juurdepääsu seadme asukohale, et rakendus saaks kasutada Bluetooth-funktsiooni.
- Android 12.0 või uuema süsteemi puhul veenduge, et lülitate sisse Nearby Devices (läheduses olevad seadmed), et rakendus saaks kasutada Bluetooth-funktsiooni teiste seadmete ühendamiseks.
- Veenduge, et EasySense App on taustal lukustatud.
- Avatud automaatne käivitamine smart manage'is (Samsung).

### <span id="page-5-0"></span>Registreeri ja Logi sisse

### 1. Installige rakendus

- **IOS** Lae EasySense App alla Apple App Store'ist.
- Android Lae EasySense App alla Google Play'st.

### 2. Registreeri

- Registreerimisekraanile sisenemiseks puudutage valikut Registreeri.
- Puudutage lipu ikooni ja valige oma riik/piirkond.
- Sisestage oma e-posti aadress, koputage nuppu Get code, seejärel kontrollige saadud e-kirjast kontrollkoodi.
- Sisestage kinnituskood, oma täisnimi ja parool.
- Lugege ja nõustuge privaatsuspoliitikaga ja kasutustingimustega, märgistage väikesed kastid ja puudutage valikut Loo konto, et registreerida oma Medtrum-konto.

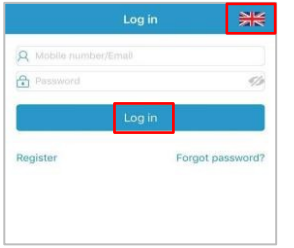

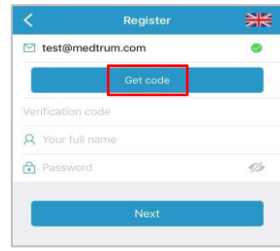

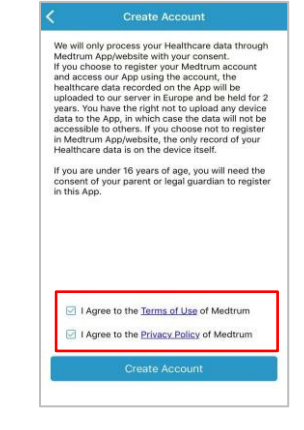

### 3. Logi sisse

Puudutage paremas ülanurgas olevat riigilippu ja valige riik, mille valisite registreerimisel, ning logige seejärel oma konto ja parooliga sisse.

[www.medtrum.com](http://www.medtrum.com/)

www.medtrum.com

### <span id="page-6-0"></span>EasySense Seadistused

### 1. Seadistage heli valikud

### Peamenüü  $\rightarrow$  Seaded  $\rightarrow$  Üldised seaded Audio valikud

Soovitame sisse lülitada helisignaal ja vibratsioon. Kui lülitate need mõlemad välja, võite jätta hoiatuse saamata. Tundmisaeg võib olla vahemikus 10 minutit kuni 3 tundi.

### 3. Leia saatja SN

Saatja SN-i leiate toote karbilt või saatja

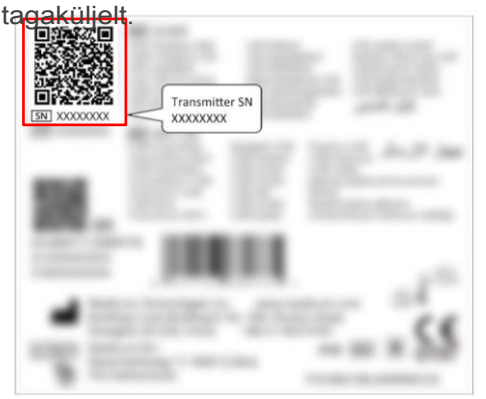

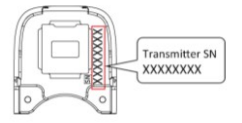

### 2. Määrake CGM tüüp

Peamenüü  $\rightarrow$  Seaded  $\rightarrow$  CGM süsteem  $\rightarrow$  CGM tüüp

Veenduge, et S9 on valitud.

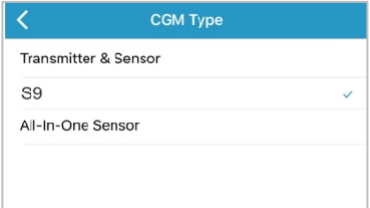

### 4. Lisa saatja SN

Koputage valikut Lisa saatja ja lisage saatja SN, sisestades SN käsitsi või skannides QR-koodi.

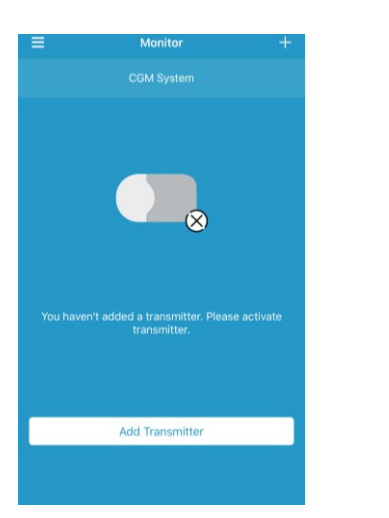

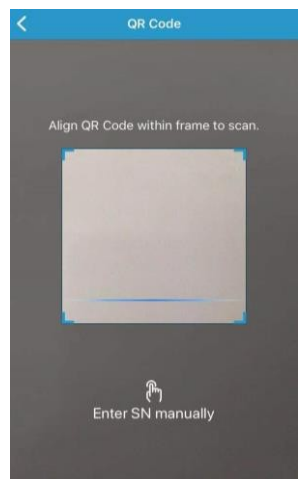

#### <span id="page-7-0"></span>Peamenüü → CGM süsteem → Glükoosihoiatused

#### Ennetavad hoiatused

Teid tuletatakse mõnda aega ette (prognoositav hoiatusaeg) meelde prognoositud kõrget või madalat glükoosisisaldust.

#### Hinnangu hoiatused

Teile tuletatakse meelde, kui glükoosisisaldus tõuseb või langeb kiiremini kui määratud piirnormid.

#### Kõrge/madalad hoiatused

- Teile tuletatakse meelde, kui teie glükoosisisaldus on üle seatud ülemise piiri / alla seatud alumise piiri. **Körge/madalad hoiatused<br>• Teile tuletatakse meelde, kui teie<br>glükoosisisaldus on üle seatud ülemise piiri /<br>alla seatud alumise piiri.<br>• Kuni 8 segmenti iga päeva kohta**
- 

#### **Medtrum** lihtsustab diabeeti

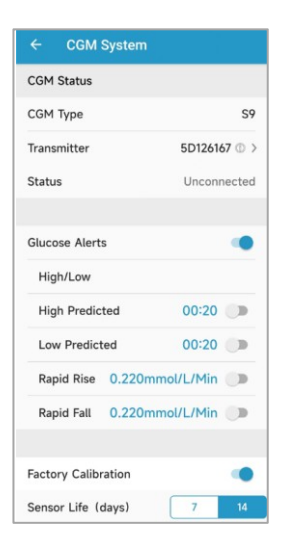

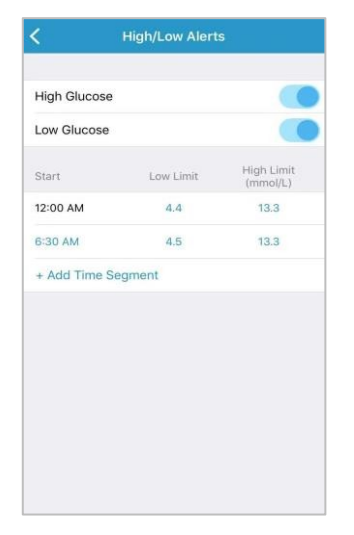

### <span id="page-9-0"></span>Rakenda Sensor

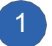

### **Valige sisestuskoht**

- Puhtad, vähem karvu, ei higistata, katmata, piisavalt rasvane (vähemalt 5 mm paksune), eemal insuliini infusioonikohast.
- Valige sisestuskoht ülemise käe peal, rakendage Andur vertikaalselt.
- Valige paigalduskoht kõhule (laste puhul tuharale), asetage sensor horisontaalselt.

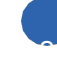

### Ettevalmistada sisestuskoht

- Pühkige valitud sisestuspiirkonda puhastusalkoholiga ja oodake, kuni piirkond kuivab.
- Sensor liim püsib kuivale nahale kindlamalt.

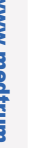

### **Paigutage andur**

- Kasutage pöidla ja sõrme, et painutada seifilukku vasakule või paremale.
- Eemaldage kaitsevooder andurilt Tugimontuur
- Asetage andur vertikaalselt ülemisele käsivarrele.

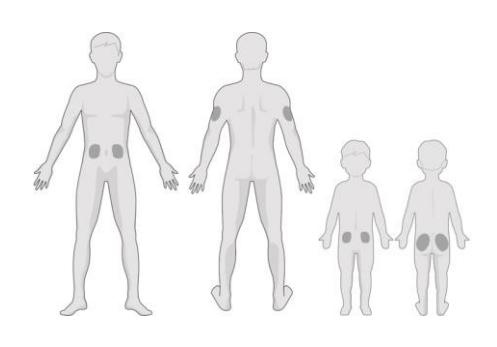

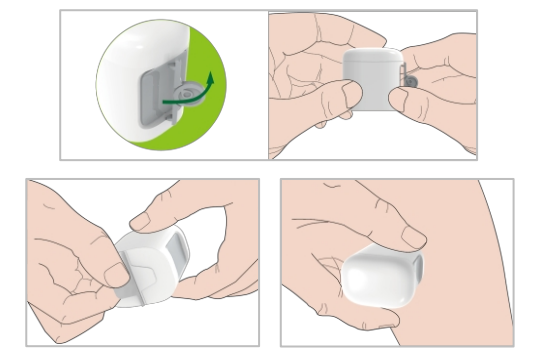

### Rakenda andur

### 4 Sisestage anduri nõel

• Hoidke sisestusseadet nii, nagu paremal näidatud, ja vajutage kiiresti nuppu sisestaja.

### 5 Eemaldage sisestusseade

- Tõstke sisestusseade vertikaalselt kinnituse küljest ära.
- Teie kehale jääb ainult anduri tugikinnitus.
- Visake andurisisendaja teravasse konteinerisse või läbistamiskindel ja tiheda kaanega mahuti.

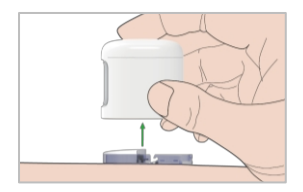

### 6 Ühendage saatja

- Paigaldage saatja anduri tugikinnitusse
- Esmalt vilgub märgutuli 3 korda roheliselt, seejärel veel 6 korda ühe minuti jooksul.

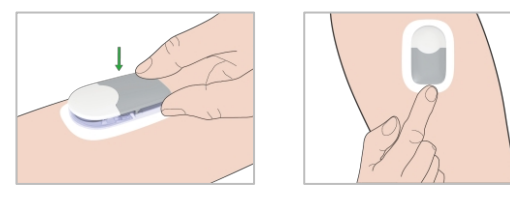

### <span id="page-11-0"></span>Start Sensor

### 1. Anduri ühendamine

• Ühendage andur monitori ekraanile või CGM-ile menüü.

### 2. Sisestage anduri kood

- Kui tehase kalibreerimine on sisse lülitatud, saate sisestada sensori koodi QR-koodi skaneerimise või käsitsi sisestada sensori tagaküljel oleva neljakohalise koodi, siis ei ole kalibreerimine vajalik.
- Kui anduri koodi ei sisestata, tuleb andur esimesel päeval kalibreerida kaks korda.

#### 3. Anduri soojendamine

• Pärast ühendamist läbib andur 30 minutit kestva soojendusperioodi.

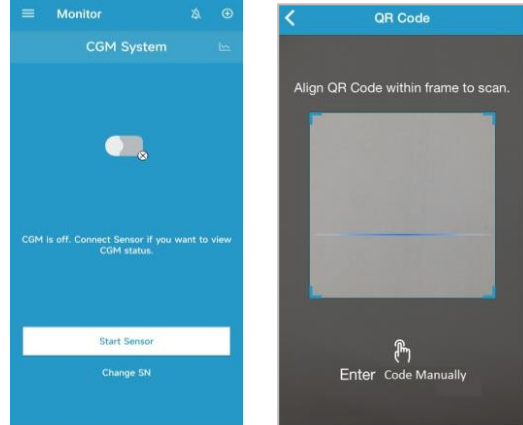

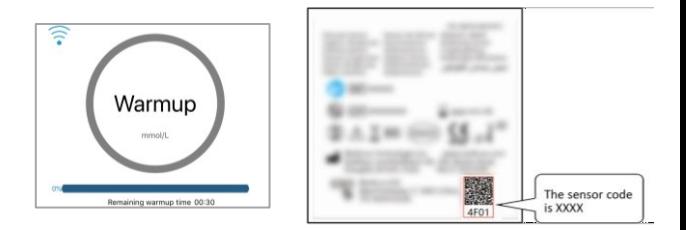

### 4. Kalibreerige andur

• Koputage kalibreerimise ikoonimonitoriekraanil, sisestage BG ja kinnitage väärtus.

## Loe CGM

### Avakuva **Anduri olek**

<span id="page-12-0"></span>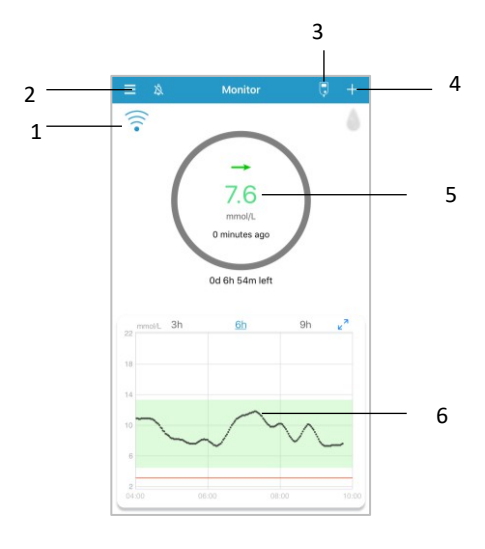

- 1. CGM signaal
- 2. Peamenüü
- 3. Kalibreerimine
- 4. Lisa sündmus
- 5. Anduri olek
- 6. Anduri trendigraafik

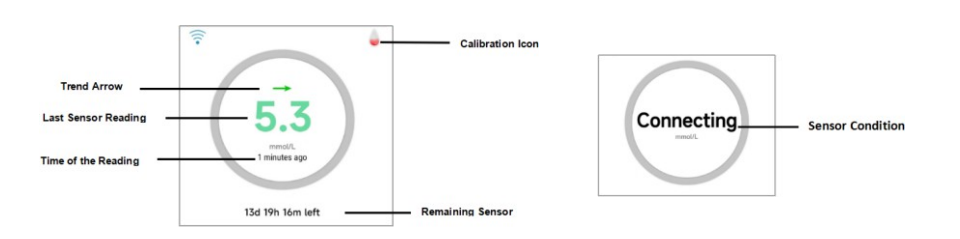

#### Anduri seisund

-

- **Soojendus andur soojeneb.**
- **ERR andur kalibreeritakse uuesti 15 minuti pärast.**
- **BG andur tuleb nüüd uuesti kalibreerida.**
- **??? Ei mingeid lugemisi.**
- **LOST anduri signaal on kadunud.**
- **KÕRGE sensori glükoosisisaldus on üle 22,2 mmol/l (400 mg/dl).**
- **LOW sensori glükoosisisaldus on alla 2,2 mmol/l (40 mg/dl).**
- **Allajoonitud lugemine (ilmub ainult siis, kui andurikoodi ei ole sisestatud) - Kalibreerimine on hilinenud. Kalibreerimiseks on vaja uut mõõturit BG.**
- **Ühendamine Kui see teade jääb pikaks ajaks püsima, viitab see Bluetooth-sideprobleemile või ebaõigele SN-le.**
- **Anduri ühendamine Kui see teade jääb pikaks ajaks püsima, näitab see anduri sisestamise ebaõnnestumist.**

### Loe CGM

### Maastiku vaade

 $\mathbb{R}^n$  Puudutage, et vaadata graafikut maastikurežiimis

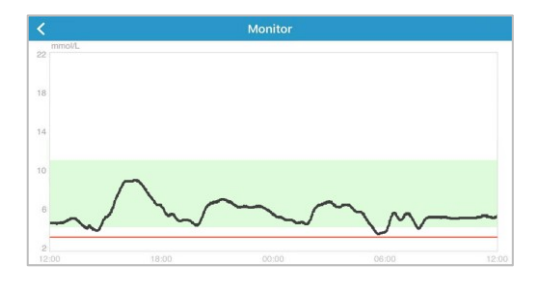

### Üksikasjalik teave glükoosi kohta

Puudutage ala Sensori olek, et minna üksikasjalikule glükoosi ekraanile.

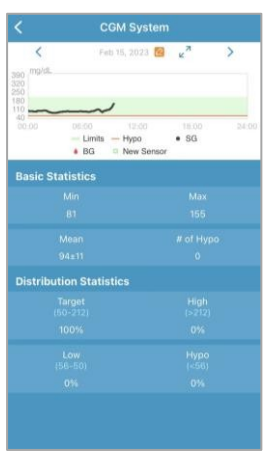

### Statistika

#### Peamenüü Statistika

Libistage ekraani, et vaadata nelja tüüpi statistikat: Sensorite päevaraport, Sensor Overlay, Trendianalüüs ja Sündmuste kokkuvõte.

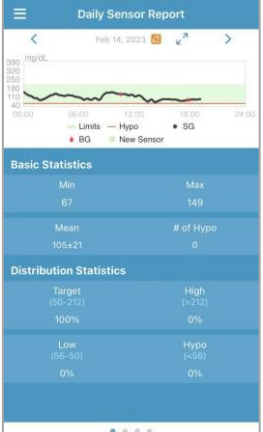

## Peamenüü

Koputage vasakus ülanurgas, et avada peamenüü.

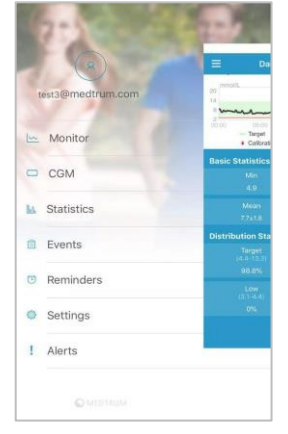

**Medtrum** lihtsustab diabeeti 10

### CGM Hoiatused

### Hoiatused:

Hoiatused vallandatakse tingimuste alusel, mis võivad nõuda

teie tähelepanu. Ärge ignoreerige hoiatusi.

### Tühjendage hoiatus:

- Lugege rakenduse hoiatussõnumit.
- Vajutage rakenduses OK, et hoiatust kinnitada.
- Järgige hoiatussõnumi juhiseid.

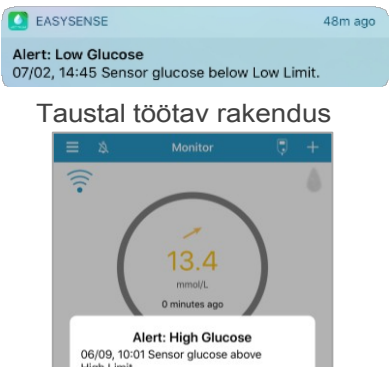

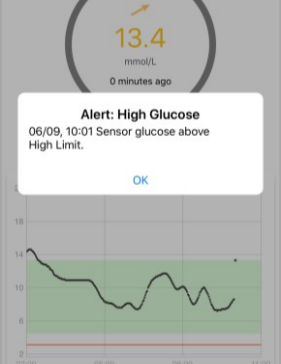

### <span id="page-15-0"></span>Hoiatuste näited

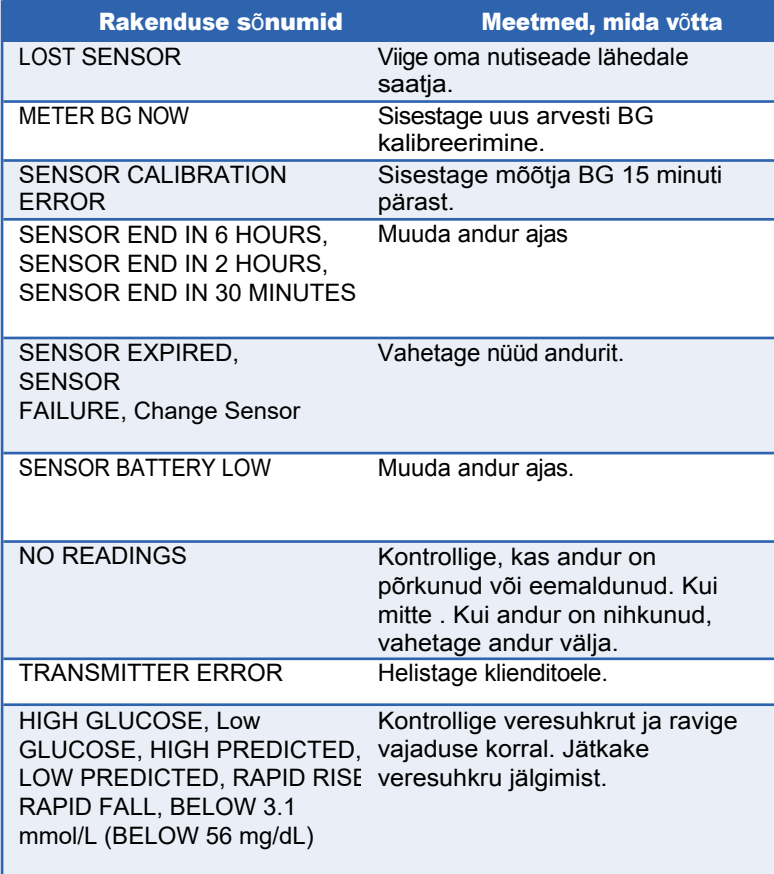

Esiplaanil olev rakendus

### <span id="page-16-0"></span>Stop Sensor

### Peatusandur

- Kui anduri aegumise hoiatused on sisse lülitatud, lõpeb iga anduri seanss automaatselt 14 päeva pärast. Pärast seda saate Sensor'i kehast eemaldada.
- Kui soovite eemaldada anduri enne selle kehtivusaja lõppu, peate selle esmalt EasySense'i rakendusest peatama.

#### Peamenüü → CGM → Stop Sensor

#### Eemaldage andur

- Anduri ja saatja eemaldamiseks tõmmake kleeplapp ettevaatlikult ühe pideva liigutusega nahalt maha.
- Murdke ja murdke anduri tugikinnitus ning tõmmake saatja ettevaatlikult anduri tugikinnitusest eemale.
- Visake anduri tugikinnitus ära ja kasutage saatja uuesti.
- Veenduge, et saatja oli enne uue anduri ühendamist vanast andurist vähemalt 90 sekundiks lahti ühendatud.

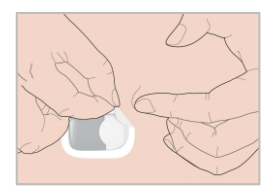

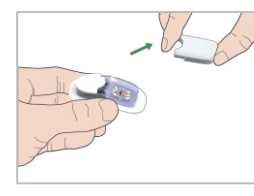

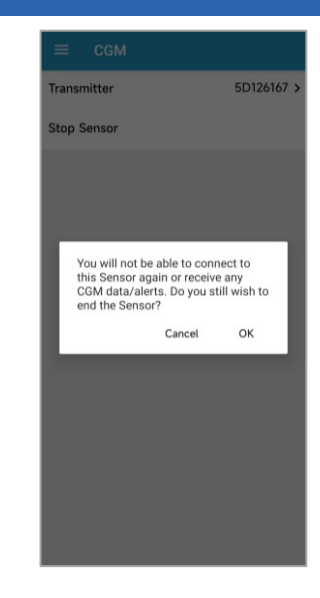

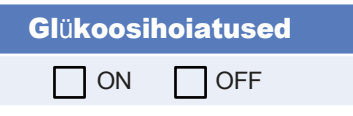

### Glükoosi piirnormid (mmol/L)

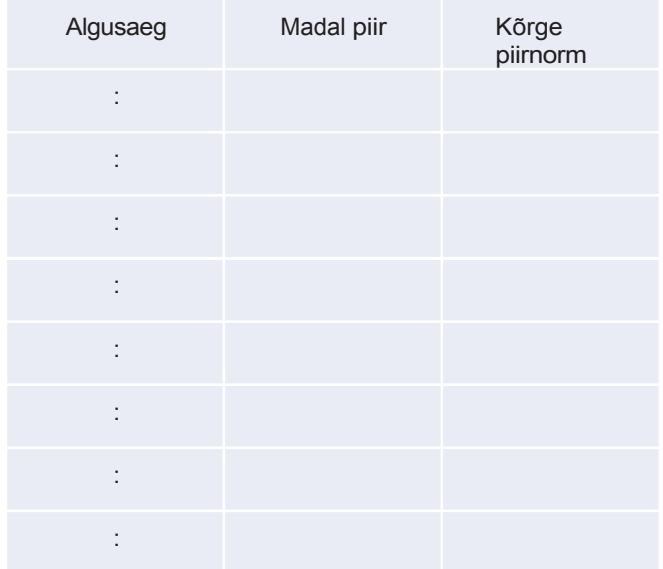

### Ennetavad hoiatused

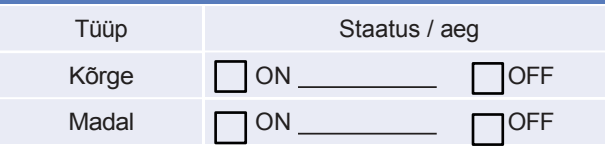

### Kiiruse hoiatused (mmol/l/min**)** Tüüp Staatus / määr Rise  $\Box$  ON  $\Box$  OFF Sügis **ON** ON OFF

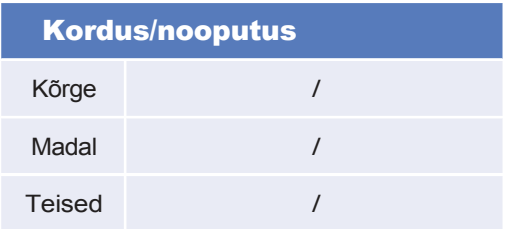

Medtrum Technologies Inc. Hoone 3 ja hoone 8, nr. 200, Niudun Road Shanghai 201203, Hiina Tel: +86-21-50274781 Faks: +86-21-50274779

# **ECREP**

 $C<sub>0197</sub>$ 

Medtrum B.V. Nijverheidsweg 17 5683 CJ Best Madalmaad Tel: +31 (0) 499745037

See toode vastab direktiivile 93/42/EMÜ (MDD) ja direktiivile 2014/53/EL (RED).

MD1160 IM883260WW-001 348733 Versioon: 1.05

### **Simplifying Diabetes**

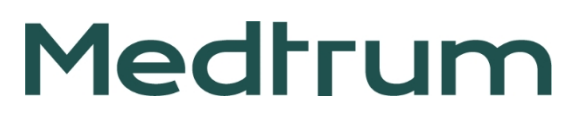